Proprietary + Confidential

Google Cloud

# Highly available HTCondor pools in Google Cloud Tom Downes

2023-07-13

## **Cloud HPC Toolkit Objective**

"Make it **easy** for customers and partners to deploy **repeatable turnkey** HPC environments following Google Cloud's **FFC HTC best practices**"

# Open source and accepts contributions, open discussions and feature requests

Uses open source multi-cloud tools (Terraform/Packer) and Ansible for configuration

# Supports scheduler and storage solutions from Google and partners

# **Cloud HPC Toolkit**

## https://cloud.google.com/hpc-toolkit

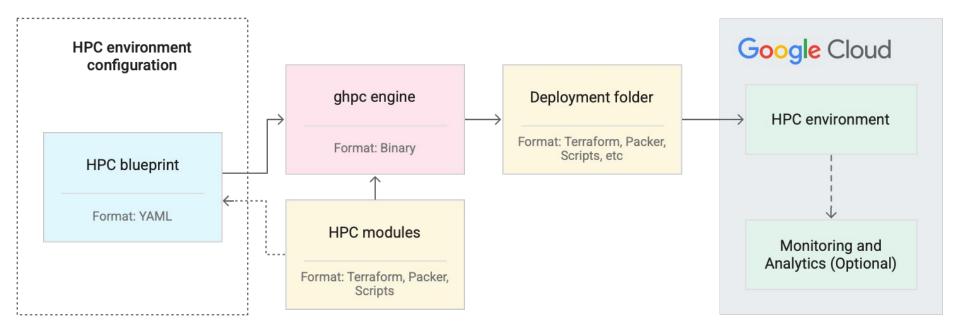

## New Toolkit feature: simple deploy command

### ghpc create blueprint.yaml

Creates a deployment (directory) from a blueprint. The directory contains:

- Terraform modules
- Packer "templates"
- Ansible plays and other scripts

included with Toolkit or added by user

### ghpc deploy deployment\_directory

Automates execution of Terraform and Packer to deliver infrastructure with custom software and configuration.

## New Toolkit support for HTCondor

- Automated image building via deploy
- CentOS 7 + Rocky Linux 8 for all nodes; Windows for execute points
- IDTOKEN authentication for all nodes
- Support for Spot instances
- Simplified blueprint (very soon)
- Central Manager and Access Points in auto-healing instance groups (already the case for Execute Points)
- Nearly as soon: Support for N>2 machine configurations
  - CPU/GPU/Region/etc.

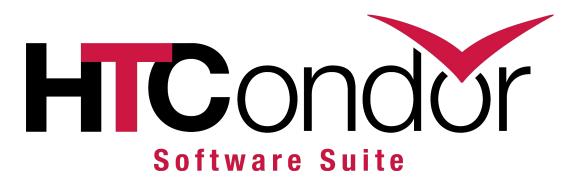

# **Example:** Auto-scaling HTCondor Pool Groups 1 and 2

vars:

```
project_id: ## Set GCP Project ID Here ##
deployment_name: throughput-computing-talk
region: us-central1
zone: us-central1-c
new_image_family: htcondor-10x
```

deployment\_groups:

- group: primary modules:

- id: network1
  - source: modules/network/vpc
    outputs:
  - network\_name
- id: htcondor\_install source: community/modules/scripts/htcondor-install settings: condor version: 10.5.1
- id: htcondor\_install\_script
   source: modules/scripts/startup-script
   use:
  - htcondor\_install

- group: packer

modules:

 id: custom-image source: modules/packer/custom-image kind: packer

use:

- network1
- htcondor\_install\_script

#### settings:

disk\_size: \$(vars.disk\_size\_gb)
source\_image\_family: hpc-rocky-linux-8
image\_family: \$(vars.new\_image\_family)

# **Example:** Auto-scaling HTCondor Pool Groups 1 and 2

### vars: project id: ## Set GCP Project ID Here ## deployment name: htcondor-pool region: us-central1 zone: us-central1-c disk size gb: 100 new image family: htcondor-10x deployment groups: - group: primary modules: - id: network1 source: modules/network/vpc outputs: - network name - id: htcondor install source: community/modules/scripts/htcondor-install - id: htcondor install script source: modules/scripts/startup-script

use: - htcondor install - group: packer

modules:

 id: custom-image source: modules/packer/custom-image kind: packer

use:

network1
 htcondor\_install\_script

settings:

disk\_size: \$(vars.disk\_size\_gb)
source\_image\_family: hpc-rocky-linux-8
image\_family: \$(vars.new\_image\_family)

By itself, this blueprint would produce a generic HTCondor image for all pools in Cloud. The install script can be customized to include your applications.

# **Example:** Auto-scaling HTCondor Pool Group 3

- group: pool

modules:

- id: htcondor\_base
   source: community/modules/scheduler/htcondor-base
   use:
  - network1
- id: htcondor\_secrets
   source: community/modules/scheduler/htcondor-pool-secrets
   use:
  - htcondor\_base
- id: htcondor\_cm

source: community/modules/scheduler/htcondor-central-manager
use:

- network1
- htcondor\_secrets
- htcondor\_base

settings: ...

- id: htcondor\_execute\_point
   source: community/modules/compute/htcondor-execute-point
   use:
  - network1
  - htcondor\_secrets
  - htcondor\_base
  - htcondor\_cm

settings:

. . .

min\_idle: 2

- id: htcondor\_access source: community/modules/scheduler/htcondor-access-point use:
  - network1
  - htcondor\_secrets
  - htcondor\_base
  - htcondor\_cm
  - htcondor\_execute\_point settings: ...

## **Example Runner snippet**

Modular nature of solution enables you to refactor this to adopt, e.g., Vault

## **HTCondor on Windows**

- Most challenges are my own
   inexperience automating Windows
- TJ has been a *significant* help!
- But you don't have to! Toolkit performs
  - Python installation
  - GPU driver installation
  - HTCondor installation
  - IDTOKEN fetching

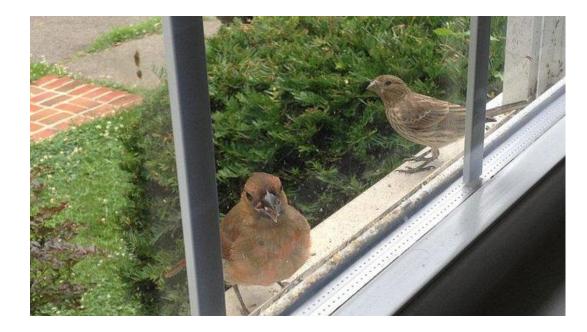

## **IDTOKENs**

- "60% of the time, it works every time"
- Experience running commands as root on fresh install is poorer
- "condor\_reconfig" becomes
   "systemctl reload condor"

UID\_DOMAIN = c.toolkit-demo-zero-e913.internal TRUST\_DOMAIN = c.toolkit-demo-zero-e913.internal use role:get\_htcondor\_central\_manager

# due to <u>https://tinyurl.com/htc-2023-trust</u> # this is a different configuration from

use role:get\_htcondor\_central\_manager UID\_DOMAIN = c.toolkit-demo-zero-e913.internal TRUST\_DOMAIN = c.toolkit-demo-zero-e913.internal

## +RequireSpot just works

- Each Cloud Machine advertises its attributes (region, zone, *etc.*)
- With N=2, "1 is Spot, 1 is Not"
- N>2 becomes less HTCondor-native in terms of scheduling
- Initial work with Todd Miller to "hijack" Rooster mechanism to develop a true autoscaling signal is fruitful but early days

```
JOB_TRANSFORM_NAMES = SPOT_DEFAULT, SPOT_REQS
JOB_TRANSFORM_SPOT_DEFAULT @=end
DEFAULT RequireSpot False
@end
JOB_TRANSFORM_SPOT_REQS @=end
REQUIREMENTS ! unresolved(Requirements, "^CloudInterruptible$")
SET Requirements $(MY.Requirements) && (CloudInterruptible is
My.RequireSpot)
@end
```

```
SUBMIT_REQUIREMENT_NAMES = REQSPOT
SUBMIT_REQUIREMENT_REQSPOT = isBoolean(RequireSpot)
SUBMIT_REQUIREMENT_REQSPOT_REASON = "Jobs must set +RequireSpot to either
True or False"
```

## **Contributing back**

- SchedD HA bug reported/<u>resolved</u>
- Filesystem mount order reported/<u>resolved</u>
- TRUST\_DOMAIN missing from manual reported/<u>resolved</u>
- I owe TJ a PR for Windows "Error 1722"

----- The following addresses had permanent fatal errors ----- <htcondor-admin@cs.wisc.edu>

(reason: 550 5.7.1 rejected by DMARC policy for google.com)

```
----- Transcript of session follows -----
... while talking to shale.cs.wisc.edu.:
>>> DATA
<<< 550 5.7.1 rejected by DMARC policy for google.com
554 5.0.0 Service unavailable
```

# So many reports, I've been blocked!